# SICOPOLIS V3.1 – Quick Start Manual –

Ralf Greve

Institute of Low Temperature Science, Hokkaido University, Kita-19, Nishi-8, Kita-ku, Sapporo 060-0819, Japan

> September 12, 2013 (updated March 26, 2020)

Copyright 2009–2013 Ralf Greve

(with contributions by Reinhard Calov, Thorben Dunse, Thomas Gölles, Philipp Hancke, Nina Kirchner, Sascha Knell, Alex Robinson, Tatsuru Sato, Malte Thoma)

This file is part of SICOPOLIS.

SICOPOLIS is free software. It can be redistributed and/or modified under the terms of the GNU General Public License (http://www.gnu.org/licenses/) as published by the Free Software Foundation, either version 3 of the License, or (at the user's option) any later version.

SICOPOLIS is distributed in the hope that it will be useful, but WITHOUT ANY WARRANTY; without even the implied warranty of MERCHANTABILITY or FITNESS FOR A PARTICULAR PURPOSE. See the GNU General Public License for more details.

# 1 Requirements

- UNIX/LINUX system.
- Fortran 90/95 compiler.
- Optional: GNU Autotools (automake, autoheader, aclocal, autoconf, make).
- SICOPOLIS supports output either in native binary or in NetCDF format (see Sect. [6\)](#page-8-0). For the latter, you need an installation of NetCDF version 3.6.x or newer (http://www.unidata.ucar.edu/software/netcdf/).
- For the shallow shelf approximation solver, a recent version  $(1.4.13 \text{ or never})$  of the Library of Iterative Solvers for Linear Systems (Lis) is required (http://www.ssisc.org/lis/).

# 2 Download

- 1. Download the gzipped tar archive sicopolis v31.tgz from Zenodo (https://doi.org/10.5281/zenodo.3727453).
- 2. Unpack the archive: tar -x -v -z -f sicopolis\_v31.tgz  $\rightarrow$  folder "sicopolis" that contains the entire program package.

Alternatively, check out the code from the Subversion repository of SICOPOLIS (see http://www.sicopolis.net/archive/).

# 3 Building with GNU Autotools

This is optional. For details see the INSTALL file.

# 4 Files and directories in "sicopolis"

#### • runs:

Shell script (bash) sico.job for running a single simulation under UNIX/LINUX. Shell script (bash) multi sico template.job for running multiple simulations by repeated calls of sico.job.

Shell scripts (bash) sico.sh and multi sico template.sh: Same purpose, but to be used when SICOPOLIS was built with GNU Autotools.

Subdirectory headers: specification files sico\_specs\_ $run_name$ .h ( $run_name$ : name: of run).

- File included for run v31 emtp2sge expA
	- −→ EISMINT Phase 2 Simplified Geometry Experiment A, resolution 25 km,  $t = 0 \dots 200$  ka [\(Payne et al. 2000\)](#page-13-0).
- $-$  File included for run v31\_grl20\_ss25ka
	- $\rightarrow$  Greenland ice sheet, resolution 20 km, short steady-state run  $(t = 0 \dots 25$  ka) for modern climate conditions (unpublished).
- $-$  File included for run v31 ant40 ss25ka
	- $\rightarrow$  Antarctic ice sheet without ice shelves, resolution 40 km, short steady-state run  $(t = 0 \dots 25$  ka) for modern climate conditions (unpublished).
- $-$  Files included for runs v31\_grl20\_paleo01\_init and v31\_grl20\_paleo01
	- −→ Greenland ice sheet, resolution 20 km,
		- $t = -422... 250$  ka for the spin-up run (... init),  $t = -250...0$  ka for the main run [similar to run hf pmod2 by [Greve](#page-13-1) [\(2005\)](#page-13-1), but with the new topography data based on [Bamber et al.](#page-13-2) [\(2013\)](#page-13-2)].
- Files included for runs v31 grl20 wre1000 and v31 grl10 wre1000
	- $\rightarrow$  Greenland ice sheet, resolution 20 / 10 km,  $t = 1990 \text{ CE} \dots 2350 \text{ CE}$  $[similar to run #11 by Greve and Otsu (2007), but with$  $[similar to run #11 by Greve and Otsu (2007), but with$  $[similar to run #11 by Greve and Otsu (2007), but with$  $[similar to run #11 by Greve and Otsu (2007), but with$  $[similar to run #11 by Greve and Otsu (2007), but with$ the new topography data based on [Bamber et al.](#page-13-2) [\(2013\)](#page-13-2)].
- File included for run v31 nhem80 nt012 new
	- $\rightarrow$  northern hemisphere, resolution 80 km,  $t = -250...0$  ka [similar to run nt012 by [Greve et al.](#page-13-4) [\(1999\)](#page-13-4)].
- Files included for runs v31\_grl20\_sr\_paleo44\_xxx (xxx = init100a, fixtopo1, fixtopo2, 100a), v31\_grl20\_sr\_future44\_ctl and v31\_grl20\_sr\_future44\_c2
	- −→ Greenland ice sheet, low-resolution (20 km) versions of the paleoclimatic spin-up  $(t = -250...0 \text{ ka})$ , experiment CTL  $(t = 0 \dots 500 \text{ a}, \text{ constant climate control run})$ and experiment C2  $[t = 0 \dots 500 \text{ a}, 1.5 \times \text{AR4}$  climate forcing (based on the A1B emission scenario) over the first 94 years, then held steady] carried out for the SeaRISE community effort [\(Greve and Herzfeld 2013\)](#page-13-5).
- $-$  Files included for runs v31 ant40 sr spinup01 xxx (xxx = init100a, fixtopo1, fixtopo2, fixtopo3, 20a), v31 ant40 sr future01 ctl and v31 ant40 sr future01 m2
	- $\rightarrow$  Antarctic ice sheet with ice shelves, low-resolution (40 km) versions of the paleoclimatic spin-up  $(t = -250...0 \text{ ka})$ , experiment CTL  $(t = 0 \dots 500 \text{ a}, \text{ constant climate control run})$ and experiment M2  $(t = 0 \dots 500 \text{ a}, \text{ sub-ice-shell}$  melting increased to  $20 \text{ m i}. \text{ eq. } \text{a}^{-1})$ carried out for the SeaRISE community effort [\(Sato and Greve 2012\)](#page-13-6).
- File included for run v31 heino st
	- −→ ISMIP HEINO standard run ST, resolution 50 km,  $t = 0...200$  ka [\(Calov et al. 2010\)](#page-13-7).
- src:

Directory that contains the main program file sicopolis.F90.

- Subdirectory subroutines/general: general subroutines, for any modelled domain.
- Subdirectory subroutines/ant: subroutines specific for the Antarctic ice sheet.
- Subdirectory subroutines/emtp2sge: subroutines specific for the EISMINT Phase 2 Simplified Geometry Experiments.
- Subdirectory subroutines/grl: subroutines specific for the Greenland ice sheet.
- Subdirectory subroutines/heino: subroutines specific for the ISMIP HEINO experiments.
- Subdirectory subroutines/nhem: subroutines specific for the northern hemisphere.
- Accordingly for Austfonna, Scandinavia, Tibet and the north and south polar caps of Mars.

• sico\_in:

Directory that contains input data files for SICOPOLIS.

- Subdirectory general: general input files, for any modelled domain.
- Subdirectory ant: input files specific for the Antarctic ice sheet.
- Subdirectory emtp2sge: input files specific for the EISMINT Phase 2 Simplified Geometry Experiments.
- Subdirectory grl: input files specific for the Greenland ice sheet.
- Subdirectory heino: input files specific for the ISMIP HEINO experiments.
- Subdirectory nhem: input files specific for the northern hemisphere.
- Accordingly for Austfonna, Scandinavia, Tibet and the north and south polar caps of Mars.

• sico\_out:

Empty directory into which output files of SICOPOLIS simulations are written.

• docu:

Directory that contains some documentation.

- Subdirectory quick start: LATEX source for this manual (PDF must be built with make).
- Subdirectory doxygen: Documentation created by Doxygen.
	- ∗ html/index.html −→ Source code browser.
	- ∗ latex/refman.pdf (must be built with make) −→ Reference manual.
- tools:

See Sects. [7](#page-10-0) and [8.](#page-12-0)

### • license:

Directory that contains a copy of the GNU General Public License (version 3).

# 5 How to run a simulation

### Case 1: SICOPOLIS was not built with GNU Autotools

1. In the script sico.job (subdirectory runs/), search for "greve", and replace the path names for RUN\_DIR and SRC\_DIR with your own ones.

As for the Fortran compiler, make sure that the environment variable FC is set to either ifort (Intel Fortran Compiler) or gfortran (GNU Fortran). If you wish to use a different compiler, you must modify the script sico.job accordingly.

- 2. In the specification files (subdirectory runs/headers/), search for "greve", and replace the path names for INPATH, OUTPATH and ANFDATPATH (unless set to "none") with your own ones.
- 3. The default set-up is to run SICOPOLIS with output in NetCDF format. If you want to create output in native binary format instead, set NETCDF FLAG to 'no' (rather than 'yes') in sico.job, and set NETCDF to 1 (rather than 2) in all specification files.
- 4. The rest is quite simple:
	- In order to run simulation v31\_grl20\_ss25ka, use the script sico.job. The command is

(./sico.job v31\_grl20\_ss25ka) >out\_job.dat 2>&1 &

(from subdirectory runs/, bash required). Accordingly for the other simulations.

• Alternatively, if you prefer to run all simulations consecutively, copy the template script multi sico template.job to my multi sico.job and execute it: (./my\_multi\_sico.job) >out\_mjob\_000.dat 2>&1 &

### Case 2: SICOPOLIS was built with GNU Autotools

• For this case, the script sico.sh (subdirectory runs/) is the equivalent of sico.job. For details see the output of its help option:

./sico.sh -h

• Running all simulations consecutively: copy the template script multi sico template.sh to my multi sico.sh, then customise my multi sico.sh (see comment in the file) and execute it:

(./my\_multi\_sico.sh) >out\_multi\_000.dat 2>&1 &

### Computing times

The approximate computing times for the simulations, run with the Intel Fortran Compiler for Linux 11.1 (optimisation options -xHOST -O3 -no-prec-div) on a  $2 \times 6$ -Core Intel Xeon X5670 (2.93 GHz) PC under openSUSE 12.2 (64 bit), are listed in Table [1.](#page-7-0)

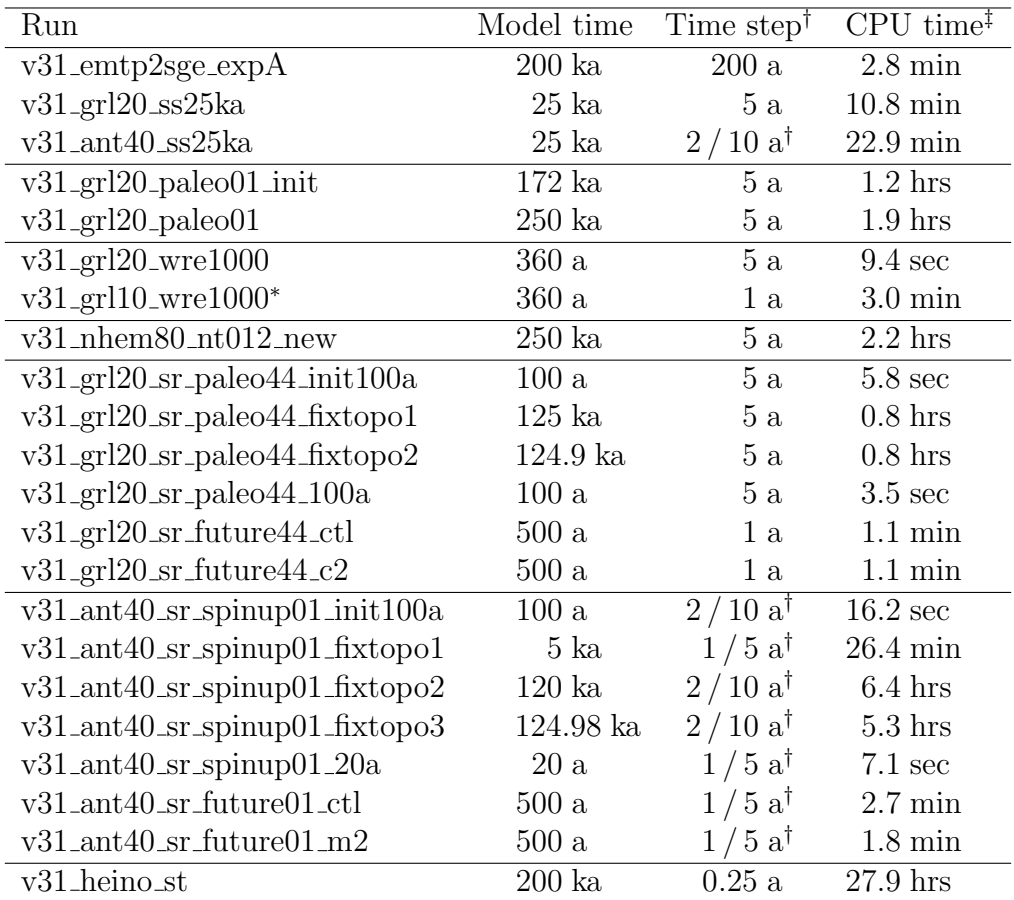

<span id="page-7-0"></span>Table 1: Model times, time steps and computing (CPU) times for the simulations (see main text for details).

<sup>†</sup>: If one value is given, this is the common dynamic (velocity, ice thickness) and thermodynamic (temperature, water content, age) time step. If two values are given (marked by the dagger († ) symbol), the first one is the dynamic, the second one the thermodynamic time step.

<sup>‡</sup>: All runs were done on one core only. The v31<sub>-</sub>ant40<sub>-ST-XXX</sub> runs that include ice shelves can be done on multiple cores using OpenMP for the SSA solver; however, at the employed, rather low resolution of 40 km the solver does not scale well, and the gain in wall clock time by using multiple cores is very small.

∗ : For this run, see the remark in Sect. [8](#page-12-0) under the item "Program resolution doubler.F90".

# <span id="page-8-0"></span>6 Output files

Output files of simulations are written to directory sico out. Four types are produced:

#### • run\_name.log:

ASCII file that lists the main specifications of simulation run\_name.

#### • run\_name.ser:

Time-series file (ASCII) that contains global parameters:

- $-$  Time, t
- Surface-temperature anomaly, D Ts, or glacial index, glac ind (forcing)
- Sea level, z sl (forcing)
- Total ice volume, V
- $-$  Grounded ice volume,  $V_{\mathcal{L}}$
- Floating ice volume, V f
- Total ice area, A
- Grounded ice area, A g
- Floating ice area, A f
- Maximum ice thickness, H max
- Maximum ice elevation, zs max
- Volume of the temperate ice,  $V_t$
- Freshwater production due to melting and calving, V fw
- Sea-level equivalent of ice volume, V sle
- Area covered by temperate ice, A t
- $-$  Water drainage due to basal melting, V<sub>-bm</sub>
- Water drainage from the temperate layer, V tld
- $-$  Maximum thickness of the temperate layer,  $H_t$  t max
- Maximum surface velocity, vs max

#### • run\_name.core:

Time-series file (ASCII) that contains for selected locations xxx:

– Time, t

- Surface-temperature anomaly, D Ts, or glacial index, glac ind (forcing)
- Sea level, z sl (forcing)
- $-$  Thickness, H<sub>XXX</sub>
- $-$  Surface velocity,  $v_{xxxx}$
- Basal temperature,  $T_{xxxx}$
- Basal frictional heating, Rb xxx

For the Greenland ice sheet, these data are written for six locations: GRIP (xxx=GR), GISP2 (xxx=G2), Dye 3 (xxx=D3), Camp Century (xxx=CC), NorthGRIP (xxx=NG), NEEM (xxx=NE).

For the Antarctic ice sheet, these data are written for six locations: Vostok (xxx=Vo), Dome A (xxx=DA), Dome C (xxx=DC), Dome F (xxx=DF), Kohnen (xxx=Ko), Byrd (xxx=By).

For the northern hemisphere and the EISMINT Phase 2 Simplified Geometry Experiments, no such data are written.

### • run\_name $0001 \text{.nc}/\text{.erg}$ , run\_name $0002 \text{.nc}/\text{.erg}$ , ...:

Complete set of fields (topography, velocity, temperature etc., written either in NetCDF (\*.nc) or in native binary (\*.erg) format; see subroutines output nc and output1, respectively) for selected time slices defined in specifications file. For example, simulation v31 grl20 ss25ka produces three files v31 grl20 ss25ka0001.nc, v31 grl20 ss25ka0002.nc and v31 grl20 ss25ka0003.nc, which correspond to  $t = 0$ , 10 ka and 25 ka, respectively.

# <span id="page-10-0"></span>7 Plotting with SICOGRAPH

The output described in Sect. [6](#page-8-0) can be visualised with any plotting tool at the user's preference. One possibility is to use SICOGRAPH, which is part of the SICOPOLIS package and based on the Generic Mapping Tools GMT (http://gmt.soest.hawaii.edu/).

### 7.1 Installation

- 1. If you do not have an installation of GMT version 4.x yet, download and install the latest version according to the instructions on the GMT web site.
- 2. SICOGRAPH is included in the subversion repository of SICOPOLIS. You'll find it in the directory sicopolis/tools/sicograph/ .

### 7.2 Customisation

### Case 1: SICOPOLIS was not built with GNU Autotools

- 1. In the script sicograph.job, search for "greve", and replace the path name for RUN DIR with your own one.
- 2. As for the Fortran compiler, make sure that the environment variable FC is set to either ifort (Intel Fortran Compiler) or gfortran (GNU Fortran). If you wish to use a different compiler, you must modify the script sicograph.job accordingly.
- 3. By default, SICOGRAPH is linked with the NetCDF library. If this is not necessary (native binary rather than NetCDF output produced by SICOPOLIS), set NETCDF FLAG to 'no'.

### Case 2: SICOPOLIS was built with GNU Autotools

Nothing to be done.

### 7.3 Producing plots

### Case 1: SICOPOLIS was not built with GNU Autotools

In order to plot the output of simulation v31 grl20 ss25ka, use the script sicograph.job interactively:

### ./sicograph.job v31\_grl20\_ss25ka

(bash required; accordingly for the other simulations).

#### Case 2: SICOPOLIS was built with GNU Autotools

Use sicograph.sh instead. For details see the output of its help option:

./sicograph.sh -h

In either case, you'll get a menu that allows you to choose the type of plot you wish to produce. For example, try the option

(1) Ice-surface topography

and enter

Number of time-slice file (with leading zeros,  $4 \text{ digits}$ )  $> 0.003$ 

Time-slice file contains:

(0) only 2-d arrays, (1) full set of 2-d and 3-d arrays  $> 1$ 

Plot (1) with or (2) without colour bar?  $> 1$ 

Plot (1) with or (2) without contour labels?  $> 1$ 

You will find the plot in the subdirectory gmt\_scripts/plots/ as file v31 grl20 ss25ka0003 zs.eps (in EPS format). As a second example, try

(41) Time series

and in the following sub-menu choose

(5) Total ice volume

This produces the file v31 grl20 ss25ka V tot.eps in the subdirectory gmt scripts/plots/.

### 7.4 Manipulating plot appearance

For all types of plots, the files in the subdirectory parameter files/ control the limits and labels of the  $x$ - and  $y$ -axes. In addition, for the plan-view plots, the files in the subdirectory gmt\_scripts/cpt/ control the colour scales  $(*.$ cpt) and contour levels  $(*.zzz)$ . If a file is missing, the corresponding parameters are computed automatically.

# <span id="page-12-0"></span>8 Some useful tools

In addition to SICOGRAPH, the directory sicopolis/tools contains some further useful tools.

### • Program make\_searise\_output.F90:

Generating SeaRISE output (see http://tinyurl.com/srise-umt-out) from the NetCDF time-slice files produced by SICOPOLIS (see Sect. [6\)](#page-8-0).

If SICOPOLIS was not built with GNU Autotools, to be executed by

./make\_searise\_output.job run\_name

If SICOPOLIS was built with GNU Autotools, to be executed by the script tools.sh (see the output of its help option: ./tools.sh -h).

### • Program resolution\_doubler.F90 :

Doubling the horizontal resolution of a NetCDF time-slice output file produced by SICOPOLIS (see Sect. [6\)](#page-8-0).

If SICOPOLIS was not built with GNU Autotools, to be executed by

./resolution\_doubler.job run\_name

If SICOPOLIS was built with GNU Autotools, to be executed by the script tools.sh (see the output of its help option: ./tools.sh -h).

For example, run v31\_grl10\_wre1000 (10 km resolution) requires the resolution-doubled final output of run v31\_grl20\_paleo01 (20 km resolution) as initial conditions. So in order to create it, execute the resolution doubler for run v31 grl20 paleo01 and enter

Number of time-slice file (with leading zeros,  $4 \text{ digits}$ )  $> 0003$ 

This will convert the original time-slice file v31\_grl20\_paleo010003.nc to the resolutiondoubled file v31 grl20 paleo01 dbl 0003.nc that serves as initial conditions for run v31 grl10 wre1000.

### • Subdirectory matlab:

MATLAB functions for reading SICOPOLIS output files (see Sect. [6\)](#page-8-0).

### References

- <span id="page-13-2"></span>Bamber, J. L., J. A. Griggs, R. T. W. L. Hurkmans, J. A. Dowdeswell, S. P. Gogineni, I. Howat, J. Mouginot, J. Paden, S. Palmer, E. Rignot and D. Steinhage. 2013. A new bed elevation dataset for Greenland. Cryosphere, 7 (2), 499–510. doi:10.5194/tc-7-499-2013.
- <span id="page-13-7"></span>Calov, R., R. Greve, A. Abe-Ouchi, E. Bueler, P. Huybrechts, J. V. Johnson, F. Pattyn, D. Pollard, C. Ritz, F. Saito and L. Tarasov. 2010. Results from the Ice-Sheet Model Intercomparison Project – Heinrich Event INtercOmparison (ISMIP HEINO). J. Glaciol., 56 (197), 371–383. doi:10.3189/002214310792447789.
- <span id="page-13-1"></span>Greve, R. 2005. Relation of measured basal temperatures and the spatial distribution of the geothermal heat flux for the Greenland ice sheet. Ann. Glaciol., 42, 424–432. doi:10.3189/172756405781812510.
- <span id="page-13-5"></span>Greve, R. and U. C. Herzfeld. 2013. Resolution of ice streams and outlet glaciers in large-scale simulations of the Greenland ice sheet. Ann. Glaciol., 54 (63), 209–220. doi:10.3189/2013AoG63A085.
- <span id="page-13-3"></span>Greve, R. and S. Otsu. 2007. The effect of the north-east ice stream on the Greenland ice sheet in changing climates. Cryosphere Discuss., 1, 41–76. doi:10.5194/tcd-1-41-2007.
- <span id="page-13-4"></span>Greve, R., K.-H. Wyrwoll and A. Eisenhauer. 1999. Deglaciation of the Northern Hemisphere at the onset of the Eemian and Holocene. Ann. Glaciol., 28, 1–8. doi: 10.3189/172756499781821643.
- <span id="page-13-0"></span>Payne, A. J., P. Huybrechts, A. Abe-Ouchi, R. Calov, J. L. Fastook, R. Greve, S. J. Marshall, I. Marsiat, C. Ritz, L. Tarasov and M. P. A. Thomassen. 2000. Results from the EISMINT model intercomparison: the effects of thermomechanical coupling. J. Glaciol., 46 (153), 227–238. doi:10.3189/172756500781832891.
- <span id="page-13-6"></span>Sato, T. and R. Greve. 2012. Sensitivity experiments for the Antarctic ice sheet with varied sub-ice-shelf melting rates. Ann. Glaciol., 53 (60), 221–228. doi:10.3189/ 2012AoG60A042.